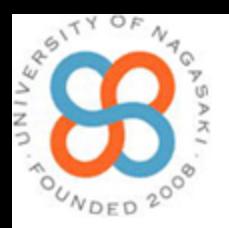

## 授業におけるICTの実践的活用方法

### 長崎県立大学 シーボルト校 情報システム学科 辺見一男 http://sun.ac.jp/prof/hemmi/

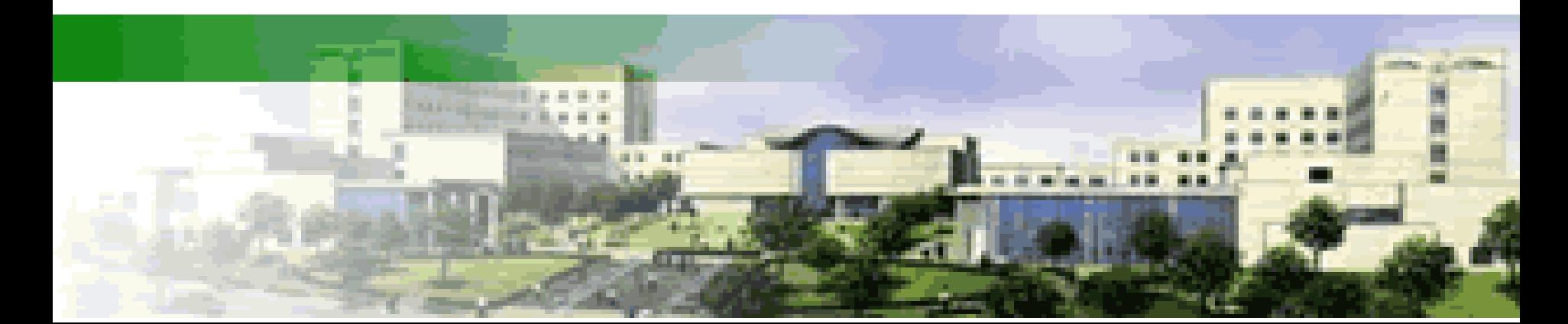

### 学習者用デジタル教科書の活用方法の例

「学習者用デジタル教科書の効果的な活用の在り方等に関するガイドライン(概要)」より

●個別学習の場面

 試行錯誤する,写真やイラストを細部まで見る,学習内容の習熟の程度に応じた 学習を行う

●グループ学習の場面

自分の考えを見せ合い共有・協働する

●一斉学習の場面

 前回授業や既習事項の振り返りを行う,必要な情報のみを見せる,自分の考えを 発表する

●特別な配慮を必要とする児童生徒等の学習上の困難の低減

教科書の内容へのアクセスを容易にする

●その他

 学習内容の理解を深めたり興味関心を高めたりする,教師の教材準備や黒板へ の板書の時間を削減し児童生徒に向き合う時間を増やす,児童生徒の学習の進捗・ 習熟の程度や学習の過程を把握する

### [ICT](ICTを用いた授業形態（ﾌｭｰﾁｬｰｽｸｰﾙ）.pptx)[を用いた授業形態\(フューチャースクール\)](ICTを用いた授業形態（ﾌｭｰﾁｬｰｽｸｰﾙ）.pptx)

### 日本経済新聞

http://www.nikkei.com/life/living/article/g=969 58A96889DE2EBE6E0E6E3E6E2E3EAE2 E4E0E2E3E29C9C8182E2E3;df=2;p=969 4E3E6E2E4E0E2E3E2E4EAE1EA

# ICTは使った方が良いか?

「ICTを使わない」という選択はありえない。

ICTを使うメリットは大きい

ICTを使えばそれで良いのか

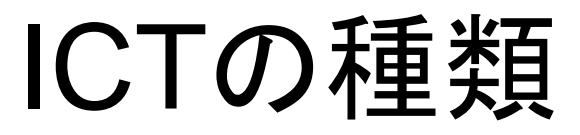

- パソコン
- タブレット
- スマートフォン
- デジタルカメラ、ムービーカメラ
- 電子黒板
- 携帯音楽プレーヤー( **Walkman** など)
- プロジェクタ

## 情報システム学科の教育環境(ICT関連)

- **[Windows](Windows端末室IMG_1815_R.JPG)**[端末室](Windows端末室IMG_1815_R.JPG)×3(**49**台、**41**台、**71**台)
- **[Macintosh](Mac端末室IMG_1819_R.JPG)**[端末室](Mac端末室IMG_1819_R.JPG) 31台
- [セキュリティ演習室](セキュリティ演習室機器構成.pptx)
- [スタジオ](スタジオ、モーションキャプチャIMG_1812_R.JPG)
- 全教室・演習室(ロビーを含む)に無線**LAN**設置
- 学生は全員ノートパソコンを所有
- 学生数 1学年**4**0名
- 教員数 1**0**名

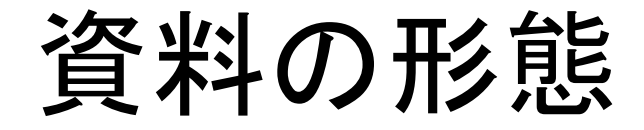

#### (1)紙の資料 文章、図表、写真

(2)**PowerPoint**用スライド 文章、図表、写真 動画

(3)ホームページ 文章、図表、写真 動画 生徒が自分で操作できる

### Power Pointで行う授業の問題点

# 進度が速すぎる

## [Web](http://sun.ac.jp/prof/hemmi/OS/Comet2_RensyuuMondai.htm)[ページ](http://sun.ac.jp/prof/hemmi/OS/Comet2_RensyuuMondai.htm)と板書を併用する

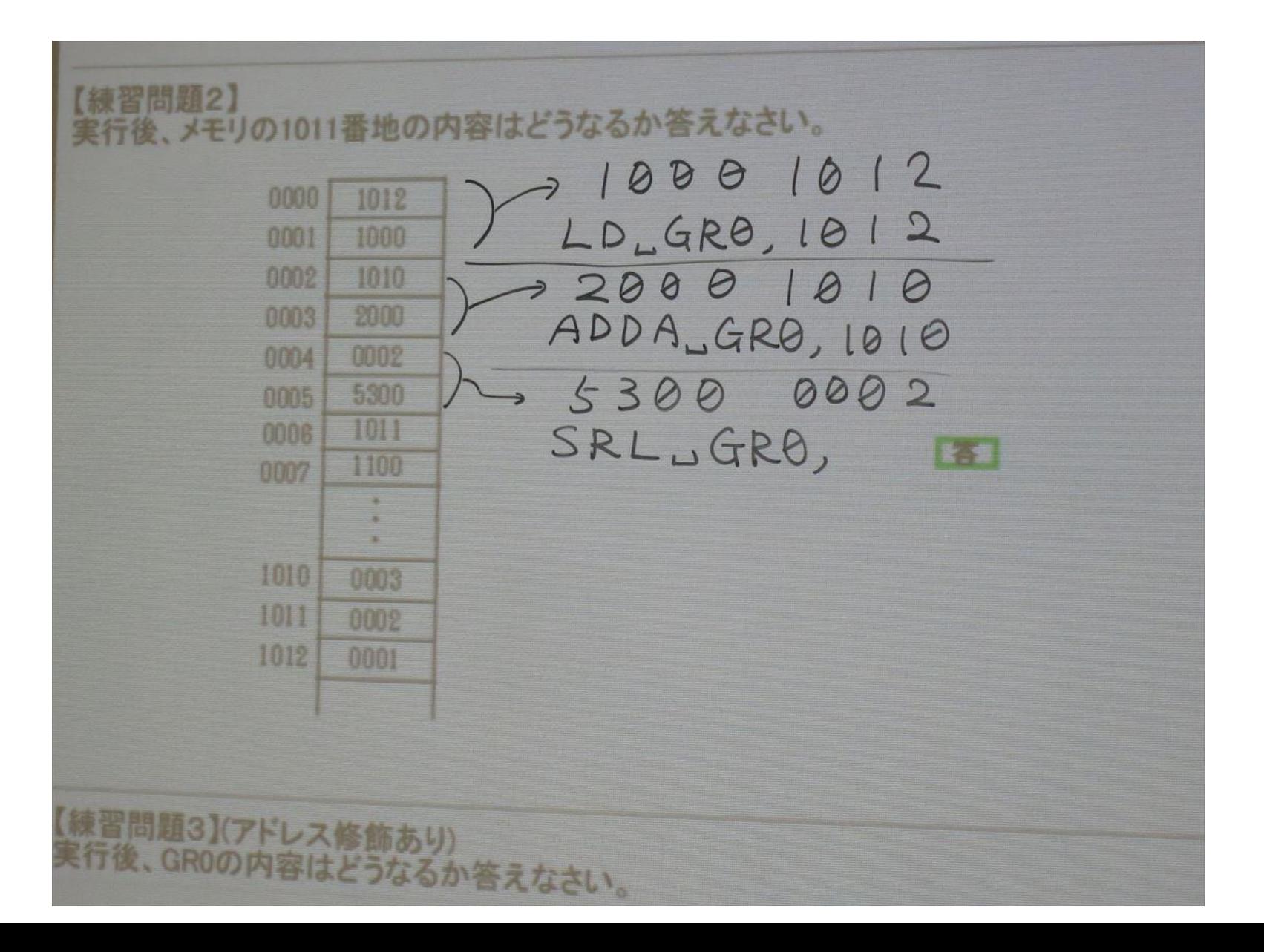

ICTを使うメリット

• 写真、動画(音声)を使うことができる

### [写真、動画\(音声\)](http://campus.sun.ac.jp/system/hemmi/HumanInterface/AR/HI_AR.html) [3](http://sun.ac.jp/prof/hemmi/VRML/Dejima2007/index.htm)[DCG](http://sun.ac.jp/prof/hemmi/VRML/Dejima2007/index.htm)

- インタラクティブ (双方向)である プログラムを入れることができる[\(反応時間](http://campus.sun.ac.jp/system/hemmi/HumanInterface/HannouJikan.htm)、[画像処理\)](http://sun.ac.jp/prof/hemmi/JavaAppletCollection/Gazousyori/Gazousyori.html) [解答を隠すことができる](http://sun.ac.jp/prof/hemmi/OS/Comet2_RensyuuMondai.htm)
- コピー&ペーストが可能 [プログラミングの授業では特に有効](http://sun.ac.jp/prof/hemmi/InternetProgrammingEnsyuu/Kurikaeshi(For)_Java.htm)

## Officeで資料を作る際のTips

・図はPowerPointで作る

- → 再度PowerPointに戻せば(コピーすれば) 編集できる
- ・Wordでホームページを作るときは、保存する際に「Webページ (フィルタ後)」を使う。

・[Excel](テストの点数.xls)[のグラフ](テストの点数.xls)をPowerPointに貼り付けると図として扱われる

 → グループ解除を行えば線や四角形などの パーツに分解できる。

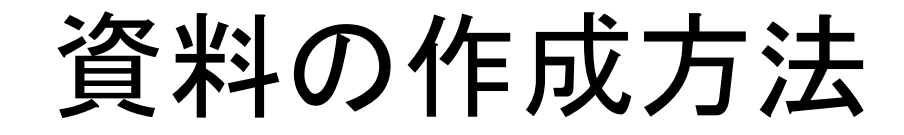

# 紙の資料

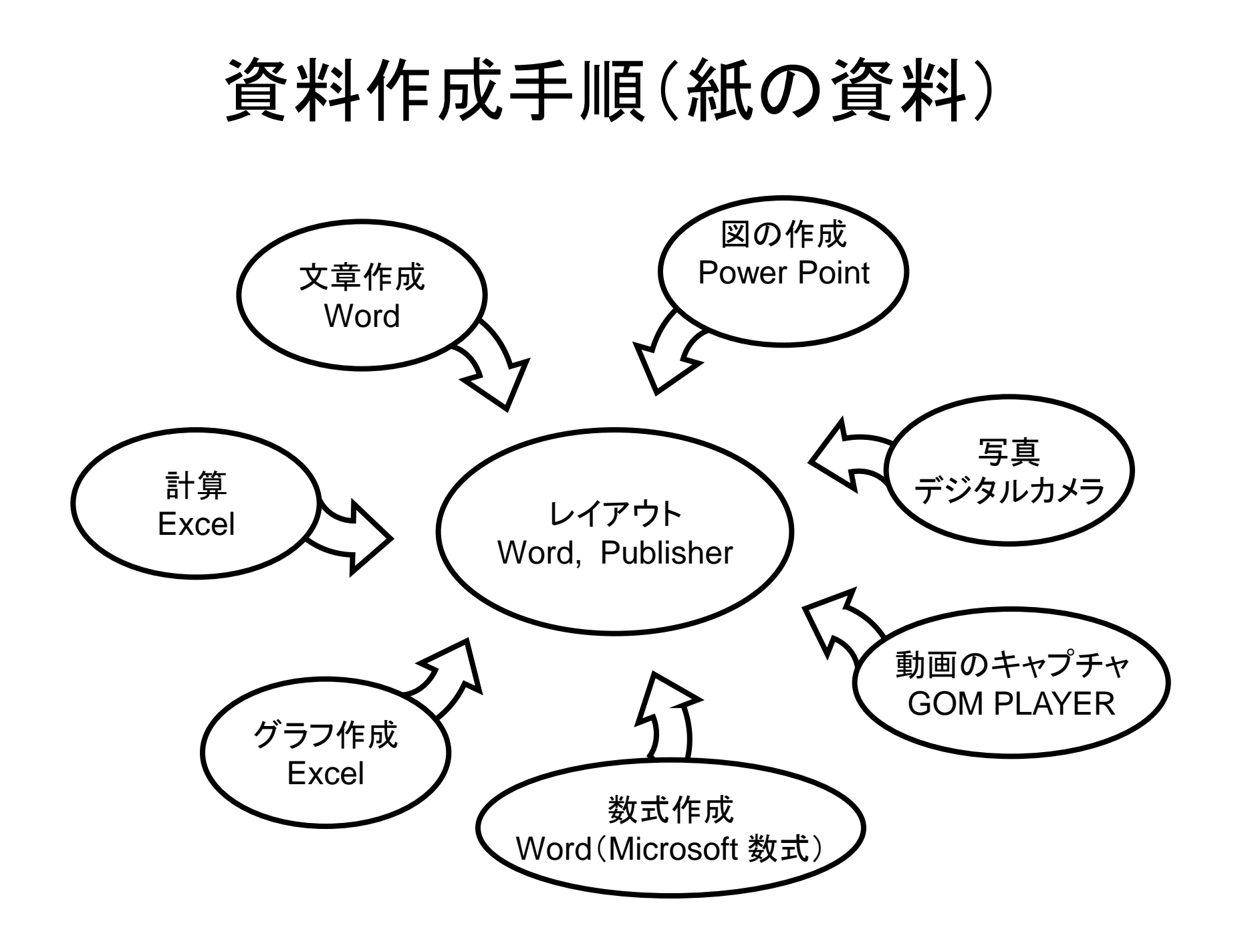

## 図はPowerPointで作る

マニュアルに必要な図は,画面のキャプチャに 解説を加える。

### 画面をPrintScreenでコピーし, Paintに張り付けた後,必要な部分を切り取る

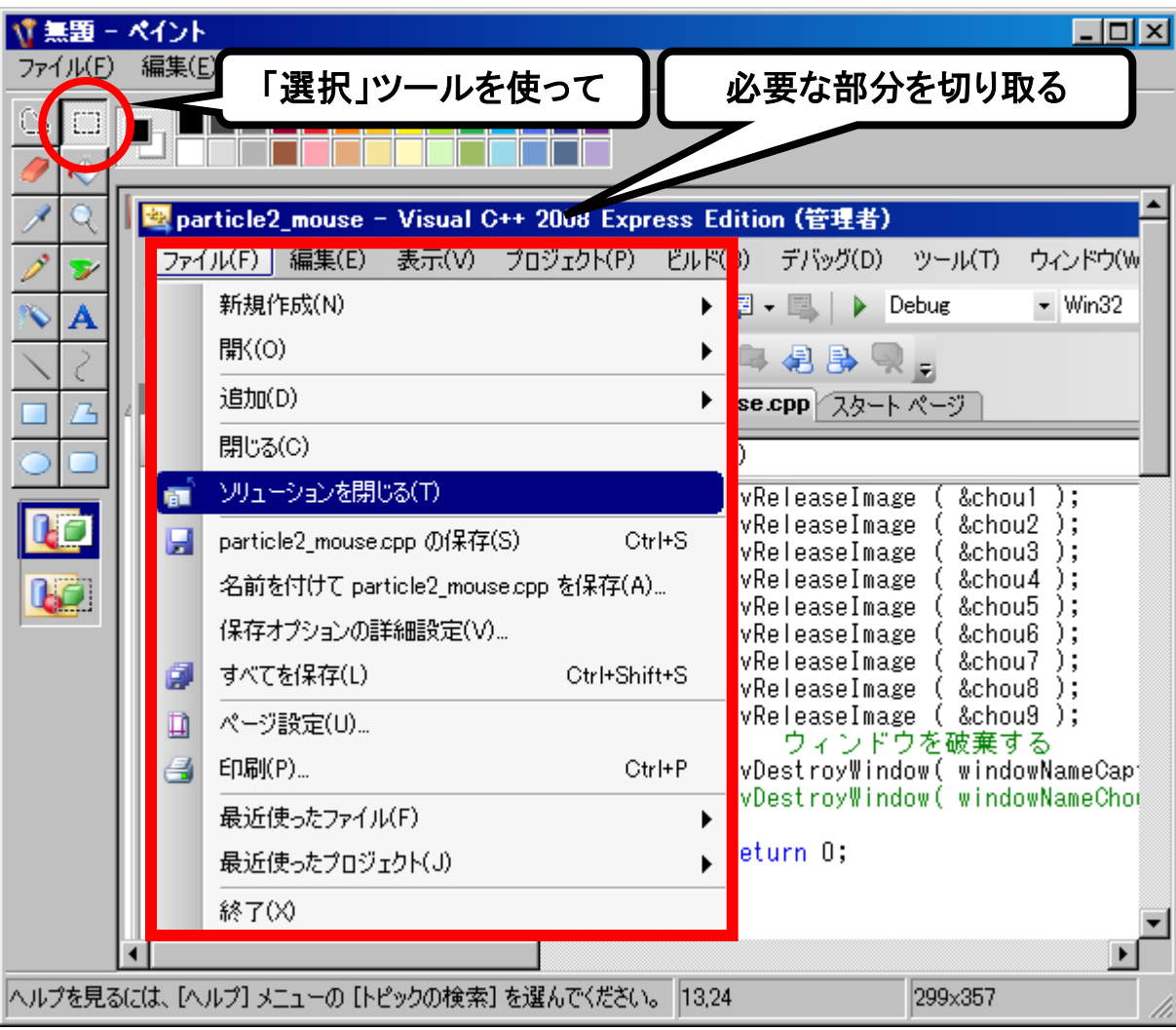

### 切り取った部分をPowerPointに張り付けた後, 解説を加えて完成

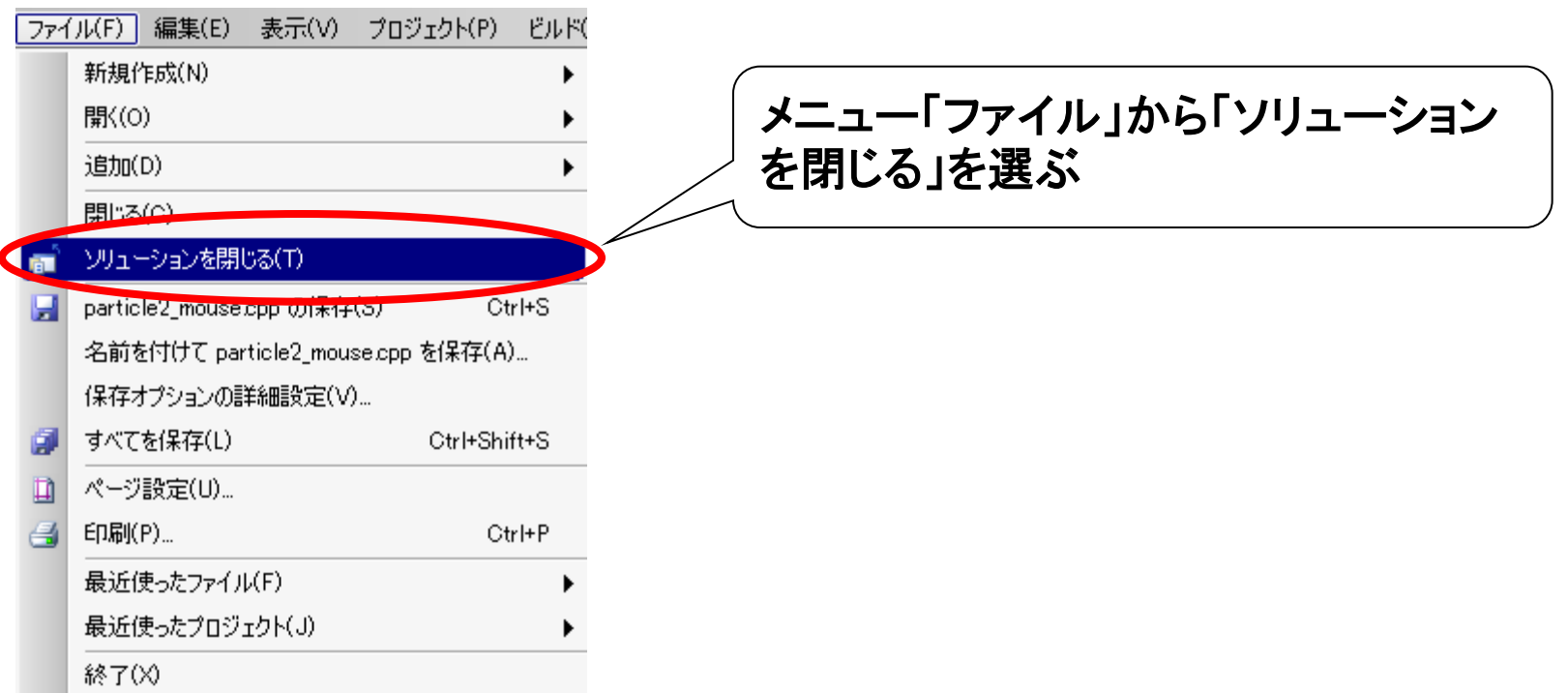

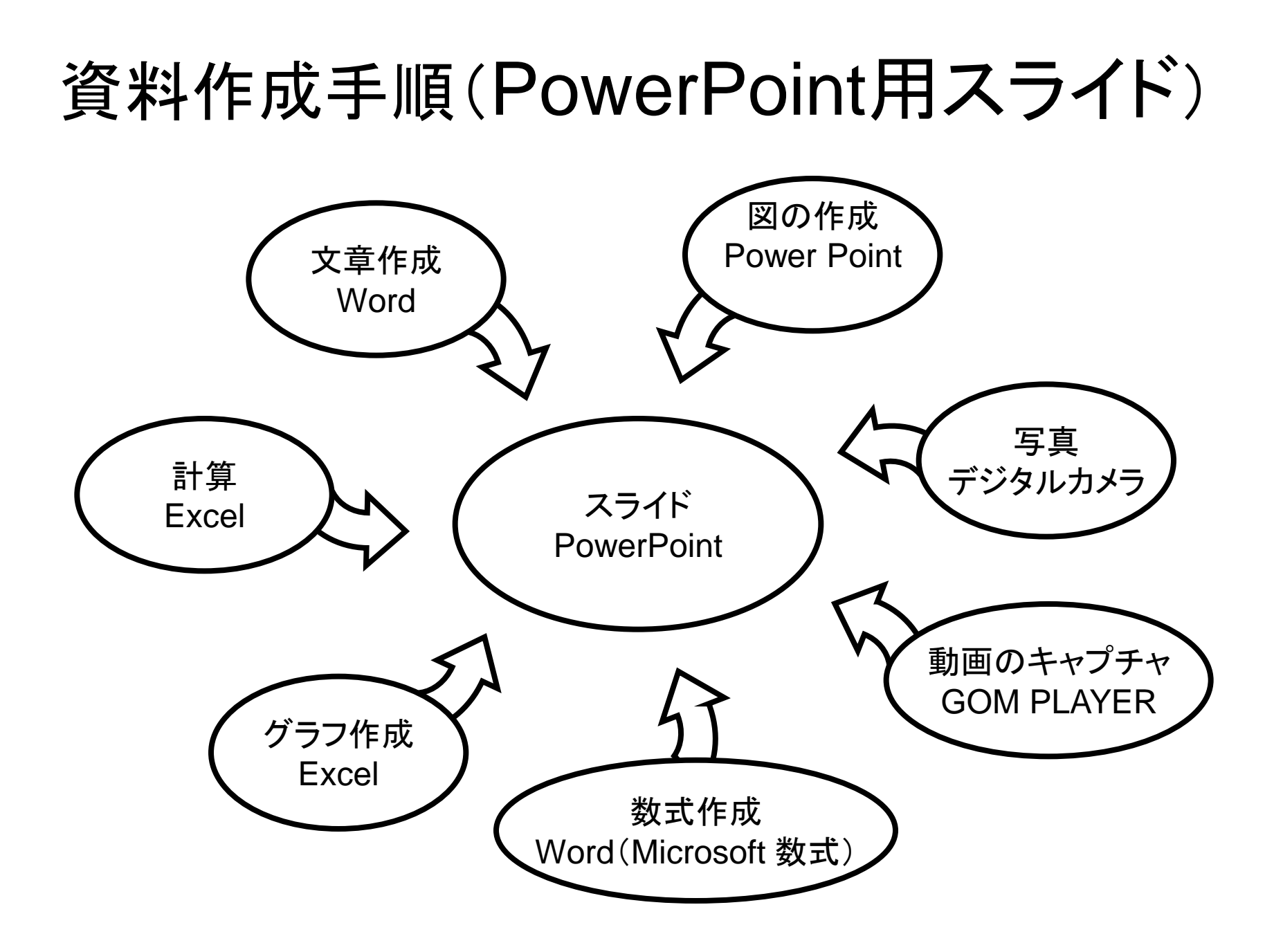

## PowerPointで図を作るメリット

- ドロー系のソフトを買う必要がない。 Illustrator(学生・教職員版 ¥980/月) Canvas (¥59,900) Corel Draw (¥59,184)
- Wordに貼りこんだ後の図をPowerPointに Pasteすると編集を続けることができる。

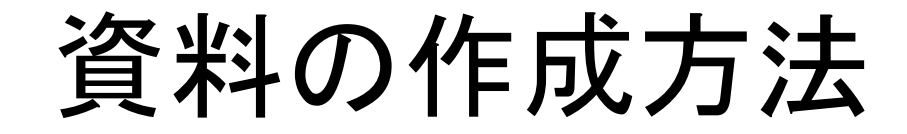

# ホームページ

# Webページ作成に使うソフト

## • Webページ作成ソフト ホームページビルダー(¥15,228)など

- Word
	- これも案外使えます

• エディター メモ帳、サクラエディターなど(無料)

Wordでのホームページ作成 ホームページ Word 写真 デジタルカメラ 図の作成 Power Point 数式作成 Word(Microsoft 数式) グラフ作成 Excel 計算 Excel 文章作成 Word 動画のキャプチャ GOM PLAYER

メニュー「ファイル」 → 「名前をつけて保存」 → ファイルの種類を「Webページ(フィルタ後)」を選択

### Wordでホームページを作るときの注意点

• 保存する時に「Webページ(フィルタ後)」を使う。 メニュー「ファイル」 → 「名前をつけて保存」 → ファイルの種類を「Webページ(フィルタ後)」を選択

• 「単一ファイルWebページ」を使うと、うまく表示されな いことがある。

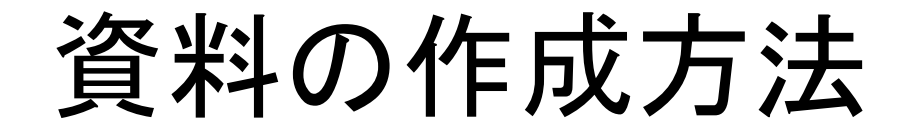

その他

### [Word](http://sun.ac.jp/prof/hemmi/Kyouyou_Semiar/Word_De_Reiauto_Wo_Totonoeru.htm)[でレイアウトを整える時は表を使う](http://sun.ac.jp/prof/hemmi/Kyouyou_Semiar/Word_De_Reiauto_Wo_Totonoeru.htm)

4.下肢のリハビリテーション支援システ ムへの拡張(床面投影方式)。

上肢のリハビリテーション支援システムの表示 面を前方から床面に変更する方式である。これに 2 × 4の表 より、下肢の運動を行うことが可能となる。床面 投影方式の概念図を図3に示す。図3(a)はシス |テムを横から見た図、図3(b)は投影面である。↓

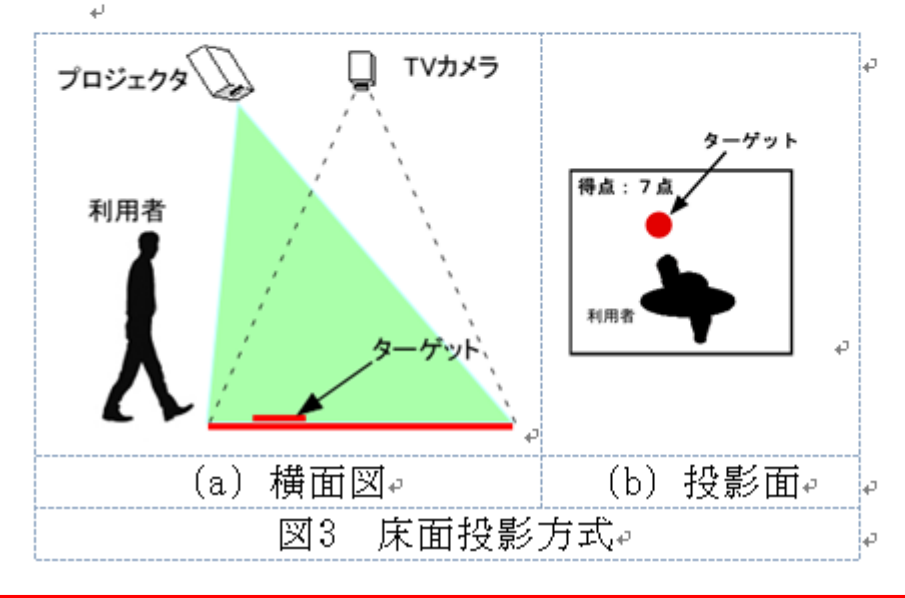

AVに天教を行い、 行った。両方式とも ン支援システムとし ことがわかった半日 今後は、システムに テストを行ってい)

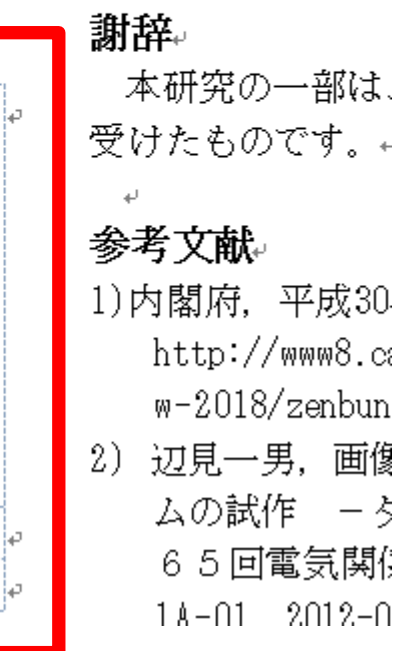

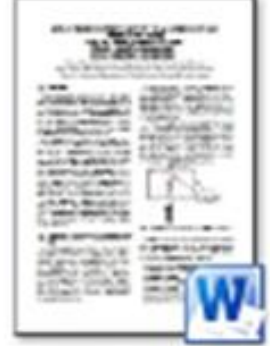

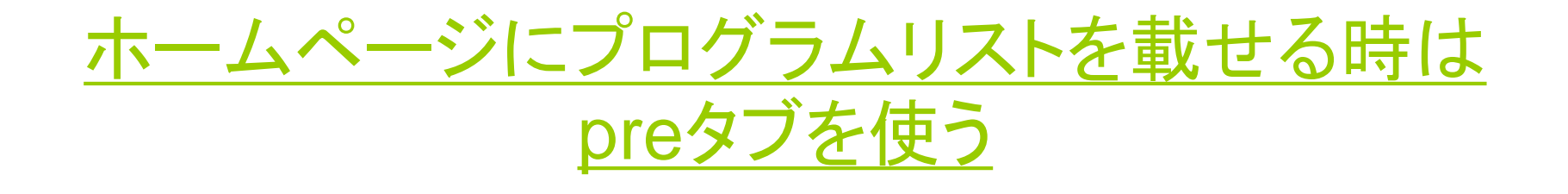

#### <pre>

import java.applet.\*;

import java.awt.Graphics;

public class moji extends Applet {

public void paint(Graphics g) {

System.out.print("こんにちは");

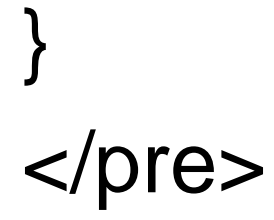

}

### [ホームページに動画を入れる時は](http://campus.sun.ac.jp/system/hemmi/HumanInterface/AR/HI_AR.html)[video](http://campus.sun.ac.jp/system/hemmi/HumanInterface/AR/HI_AR.html)[タグを使う](http://campus.sun.ac.jp/system/hemmi/HumanInterface/AR/HI_AR.html)

### <video src="Forever21\_at\_TimesSquare.mp4" type="video/ogv" width ="320" height="240" controls>

</video>

### 携帯音楽プレーヤー(ウォークマン)の活用

### [SofTalk](file:///C:/Program Files/softalk（音声読み上げソフト）/Softalk.exe) (英語読み上げソフト)に英文を打ち込み音 声ファイル(WAVファイル等)に書き出す

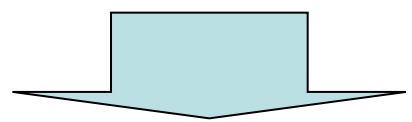

ウォークマンに転送

LRCファイルを作っておけば、英文テキストを表示す ることができる。

## [SofTalk](file:///C:/Program Files/softalk（音声読み上げソフト）/Softalk.exe)のデモ

The University of Nagasaki is located in Nagasaki Prefecture, which is an exceptionally unique place in Japan. Geographically, Nagasaki is located on the western edge of the Japanese archipelago.

長崎県立大学のHPより

LRCファイルの作り方は[こちら](http://sun.ac.jp/prof/hemmi/ICT_No_Jissenj_Katsuyouhou/LRC_FileNoTukurikata.htm)

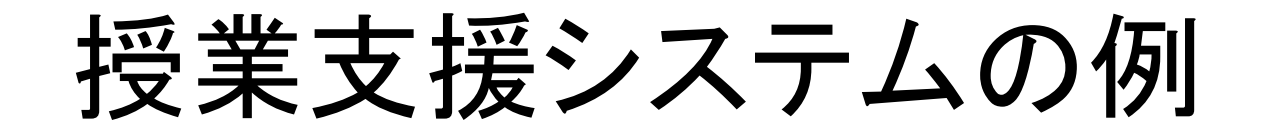

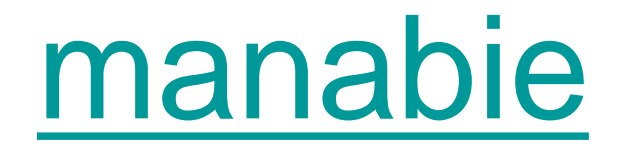

## ソフト一覧

- ・Paint(画像加工)
- ・Word
- ・Excel
- ・PowerPoint
- ・GOM PLAYER(動画プレーヤー) 画面キャプチャができる 対応フォーマットが多い
- ・IrfanView(画像管理ソフト)
- ・SofTalk (英語読み上げソフト)

### 資料作成用コンテンツへのLink集

#### ●文部科学省 教育用コンテンツについて

http://www.mext.go.jp/a\_menu/shotou/zyouhou/020705.htm

●高等学校の専門教育に関する教育用コンテンツの開発について

 http://www.mext.go.jp/a\_menu/shotou/zyouhou/03042201.htm ●理科ネットワーク(独立行政法人科学技術振興機構(JST))

http://rika-net.com

- ●サイエンスチャンネル(独立行政法人科学技術振興機構(JST)) https://sciencechannel.jst.go.jp/
- ●教育用画像素材集(IPA 独立行政法人情報処理推進機構) http://www2.edu.ipa.go.jp/gz/
- ●NICER(一般社団法人日本教育情報化振興会) https://www.japet.or.jp/NICER-Contents/
- ●文化遺産オンライン(文化庁・総務省)

http://bunka.nii.ac.jp/Index.do

●"IT"授業実践ナビ

http://www2.japet.or.jp/itnavi/

●NHK for School(NHK 日本放送協会) https://www.nhk.or.jp/school/

## 視聴覚機器(ICT機器)を活用した授業 を行ってみて感じること

- うまく活用すると非常に効果的(特にホームページ) → 視覚、聴覚に訴えるのは効果的
- 本当に大事なところはデジタル化しない方が良い → PowerPointを用いると、進度が早すぎる
- 板書(アナログ手法)が有効な場合も多い → 板書のスピードが理解を助ける →「書く」作業が重要

# ご清聴ありがとうございました